#### **قالببندي سند با استفاده از CSS**

**۱۵**

سبكها نسبت به دستورهاي HTML قابليتهاي بيشتري دارند. با استفاده از آنها ميتوان اندازه، وزن، كجي، ارتفاع خط، رنگ پيشزمينه و پس زمينه، فضاهاي اطراف و تراز كردن متن، زيرخطدار بودن متن، overline بودن آن، چشمك زدن، تبديل همه متن به حروف بزرگ و يا كوچك را تعيين كرد. به خاطر داشته باشيد كه اعمال CSS بر روي يك سند XML مانند رنگ كردن يك تخته خالي است. عنصرهای XML فاقد قالببندي پيشفرض ميباشند (برخلاف HTML(، لذا هريک از ويژگيهايي را كه ميخواهيد سندتان داشته باشد بايد مشخص كنيد.

# به عنصرهاي intro و description اعمال شده است.  $\frac{3}{5}$  $\frac{1}{2}$  Links prida, the "Without an effective management plan, the Florida Panther will disappear within 25

- يك روش مناسب استفاده از حداقل دو قلم است، كه يكي از آنها يك قلم متداول باشد. به اين وسيله شما هميشه مقداري كنترل بر نحوه نمايش سندتان داريد. قلمهاي متداول بر روي سيستمهاي Macintosh قلمهاي Times و Palatino به عنوان قلمهاي Serif و Helvetica به عنوان قلم .هستند Sans-serif
- به عنوان آخرين تلاش براي تاثيرگذاري بر نحوه نمايش سند از نامهاي كلي زير ميتوانيد استفاده serif, sans-serif, cursive, fantasy : كنيد و monospace.
- با استفاده از سبك كلي قلم ميتوانيد خانواده قلم، اندازه و ارتفاع خطوط را به طور همزمان تعيين كنيد(صفحه ٢١٦).
- عنصرهای فرزند مشخصه family-font را از والد خود به ارث ميبرند.

code.css name {font-family:Trebuchet MS, Arial, sans-serif} intro, description {font-family: Georgia, Times, serif}

**شكل ١٥-١ :** دقت كنيد چگونه خانواده قلم Georgia

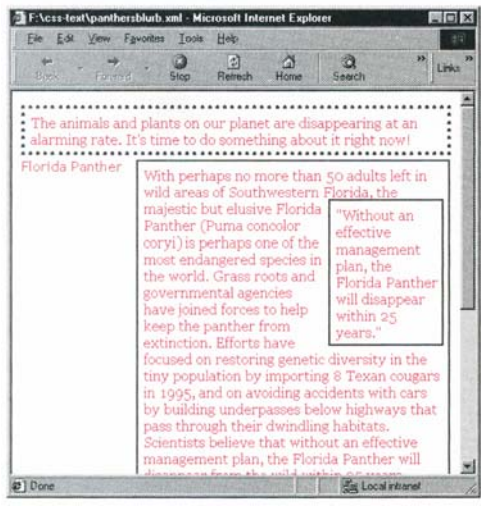

**شكل ١٥-٢ :** دقت كنيد كه از Georgia براي blurb نيز استفاده شده است. دليل آن اين است كه خانواده قلم از والد به ارث ميرسد.

نسخه الكترونيكي

به دليل اين كه همه افراد داراي قلمهاي مشابهي نيستند، مشخصه family-font نقش مهمي دارد : درصورتي كه يك قلم بر روي سيستم بازديد كننده شما موجود نباشد از قلمهاي ديگري استفاده شود. همچنين براي كنترل نحوه نمايش سندتان در سيستم بازديدكننده، ميتوانيد از يک سبک کلي <sub>ا¤⊡</sub> قلم مانند serif و يا monospace استفاده کنيد.

#### **براي تعيين يك خانواده از قلمها :**

- -١ عبارت **familyname:family-font** را تايپ كنيد. familyname اولين انتخاب قلم شماست.
- -٢ در صورت تمايل، عبارت **2familyname** را تايپ كنيد2.familyname دومين انتخاب قلم شماست و به وسيله يك كاما از انتخاب قبلي جدا شده است. -٣ در صورت تمايل مرحله ٢ را تكرار كنيد. **نكتهها**

 $222$  show @font-face {font-family: Trebuchet MS; src: url(TREBUCHO.eot)} @font-face {font-family:Georgia; src:url(GEORGIA0.eot)}

name {font-family:Trebuchet MS}

intro, description {font-family:Georgia}

**شكل ١٥-٣ :** دقت داشته باشيد كه از نام كامل قلم و

آدرس كامل فايل وارد شده استفاده كنيد.

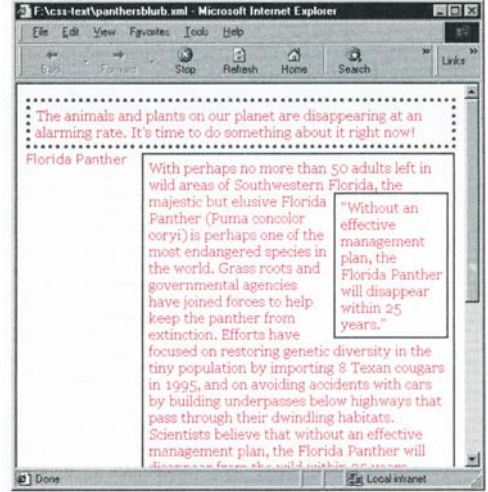

**شكل ١٥-٤ :** قلمهاي صحيح حتي بر روي سيستمهايي كه قلم Trebuchet يا Georgia را نداشته باشند نمايش داده خواهد شد.

# **وارد كردن قلمها در يك صفحه**

شما ميتوانيد هر قلمي را كه ميخواهيد انتخاب كنيد، وليكن در صورتي كه بازديدكنندگان شما اين قلم را بر روي كامپيوترهاي خود نداشته باشند، قادر به مشاهده آن نخواهند بود. يك راهحل اين است كه قلم خود را درون صفحه وارد كنيد.

#### **براي وارد كردن قلمها در يك صفحه :**

-١ عبارت **:family-font {face-font @**را تايپ كنيد. -٢ نام كامل قلمي را كه ميخواهيد وارد كنيد تايپ كنيد. -٣ عبارت **)url:src ;**را تايپ كنيد. -٤ آدرس URL قلم را وارد كنيد. -٥ عبارت **{(** تايپ كنيد. -٦ در صورت تمايل از نام قلم مرحله ،٢ در تعريفهاي سبكهاي ديگر استفاده كنيد.

**نكتهها**

- شما نميتوانيد هر قلمي را كه خواستيد به عنوان قلم مورد نظر خود در مرحله ٤ وارد كنيد. اين قلم بايد قالب خاصي داشته باشد. Explorer Internet احتياج دارد اين قلمها با قالب eot. باشند. با استفاده از يك نرمافزار به نام WEFT ميتوانيد قلمهاي خود را به اين قالب تبديل كنيد. براي اطلاعات بيشتر به آدرس www.microsoft.com/typography/web/em bedding مراجعه كنيد.
- شركت Bitstream يك سازنده قلم براي وب توليد كرده است كه به شما اجازه ميدهد قلمهاي خود را در صفحات وب براي نمايش در Internet Explorer و Netscape وارد كنيد.
- دوباره، استفاده از كوتيشن در اطراف نام قلم الزامي نيست، ولي اين عمل به بعضي مرورگرها كمك ميكند نام قلم را بهتر شناسايي كنند.

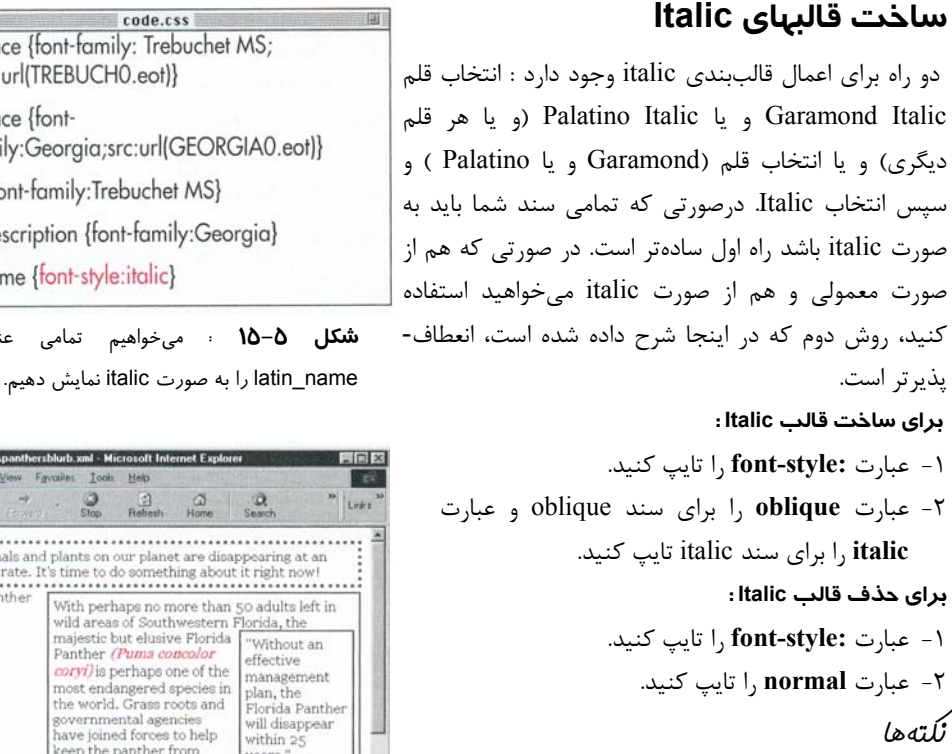

- در گذشته نسخه italic قلم توسط طراح آن و نسخه oblique آن توسط كامپيوتر و به صورت همزمان ساخته ميشد. اين تفاوت تقريبا از بين رفته است، وليكن به طور كلي برقرار است.
- در صورتي كه سبك قلم را italic انتخاب كنيد و اين سبك موجود نباشد، مرورگر سعي ميكند از سبك oblique استفاده كند.
- يكي از دلايلي كه ممكن است باعث شود شما سبك italic را حذف كنيد اين است كه متوجه شويد يك قسمت از پاراگراف قالببندي italic را از والد خود به ارث برده است. براي اطلاعات بيشتر در مورد سبكهايي كه به ارث ميرسند، صفحه ١٧٩ را ببينيد.
- عنصرهاي فرزند مشخصه style-font را از عنصرهای والد خود به ارث ميبرند.

نسخه الكترونيكي

code.css @font-face {font-family: Trebuchet MS; src: url(TREBUCH0.eot)} @font-face {fontfamily:Georgia;src:url(GEORGIA0.eot)} name {font-family:Trebuchet MS} intro, description {font-family:Georgia} latin name {font-style:italic} **شكل ١٥-٥ :** ميخواهيم تمامي عنصرهاي

 $\frac{2}{Rahest}$ . The animals and plants on our planet are disappearing at an<br>alarming rate. It's time to do something about it right now! Florida Panther

most endangered species in the world. Grass roots and overnmental agencies have joined forces to help keep the panther from years." extinction. Efforts have focused on restoring genetic diversity in the tiny population by importing 8 Texan cougars<br>in 1995, and on avoiding accidents with cars by building underpasses below highways that pass through their dwindling habitats. Scientists believe that without an effective management plan, the Florida Panther will **Thi Local intranet** #1 Done **شكل ١٥-٦ :** استفاده از italic راه مناسبي براي

Panther (Pums concolor

مشخص كردن يك قطعه از متن است(مخصوصا در مورد لغات خارجي).

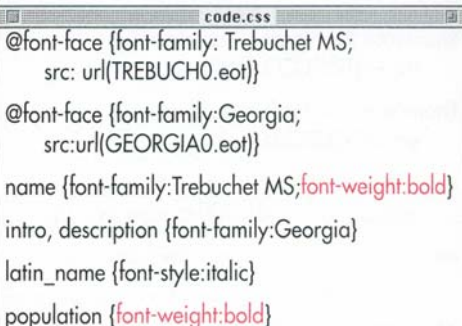

**شكل ١٥-٧ :** يك راه ديگر براي مشخص كردن متن

استفاده از حالت bold است.

| Forward<br>Besk                                                                                                    | Stop                                                                                                    | ø<br>Refresh | Home | Search                                                                                                    | Einke |  |  |
|----------------------------------------------------------------------------------------------------|----------------------------------------------------------------------------------------------------|--------------|------|----------------------------------------------------------------------------------------------------|-------|--|--|
| The animals and plants on our planet are disappearing at an<br>alarming rate. It's time to do something about it right now!<br>lorida Panther | With perhaps no more than 50 adults left in                                                                                                    |              |      |                                                                                                    |       |  |  |
|                                                                                                    | wild areas of Southwestern Florida, the<br>majestic but elusive Florida<br>Panther (Puma concolor<br>corvi) is perhaps one of the<br>most endangered species in<br>the world. Grass roots and<br>governmental agencies<br>have joined forces to help<br>keep the panther from<br>extinction. Efforts have                           |              |      | "Without an<br>effective<br>management<br>plan, the<br>Florida Panther<br>will disappear<br>within 25<br>years. |       |  |  |
|                                                                                                    | focused on restoring genetic diversity in the<br>tiny population by importing 8 Texan cougars<br>in 1995, and on avoiding accidents with cars<br>by building underpasses below highways that<br>pass through their dwindling habitats.<br>Scientists believe that without an effective<br>management plan, the Florida Panther will |              |      |                                                                                                    |       |  |  |

**شكل ١٥-٨ :** اكنون عنصرهاي name و population

مشخصتر شدند و خواندن آنها سادهتر است.

# **اعمال قالببندي Bold**

متداولترين و بهترين راه براي اين كه يك قسمت از سند توجه را به خود جلب كند استفاده از قالببندي Bold است. صفحات سبك، انتخابهاي مختلفي در كار با قالببندي Bold ارائه ميكنند، كه از آن جمله مقدارهاي نسبي و حذف تمامي سبكها به صورت دستهجمعي ميباشد.

**براي اعمال قالببندي bold :**

- -١ عبارت **:weight-font** را تايپ كنيد.
- -٢ عبارت **bold** را تايپ كنيد تا سند شما به صورت متوسط bold شود.
- -٣ يا از عبارت **bolder** و يا **lighter** استفاده كنيد تا از مقداري نسبي با توجه به وضعيت فعلي استفاده شود. -٤ و يا از يك مضرب ١٠٠ بين ١٠٠ و ٩٠٠ استفاده
- كنيد كه ٤٠٠ اندازه حروف اين كتاب و ٧٠٠ به اندازه انتخاب bold است.
	- **براي حذف قالببندي bold :**
	- -١ عبارت **:weight-font** را تايپ كنيد.
		- -٢ عبارت **normal** را تايپ كنيد.

**نكتهها**

- به دليل اين كه روش تعريف سنگيني بين قلمهاي مختلف متفاوت است، مقدارهاي يكسان در قلمهاي مختلف متفاوت خواهند بود. اين مقدارها نسبت به يك خانواده از قلمها هستند.
- در صورتي كه خانواده قلم كمتر از ٩ باشد و يا نسبتهاي آن در يك طرف محدوده متمركز شده باشند، ممكن است بعضي از مقادير متفاوت به وزن يكساني منتهي شوند.
- گاهي اوقات به دليل اين كه عنصرهای فرزند مشخصه weight-font را از والدين خود به ارث ميبرند، بايد از normal:weight-font استفاده كرد تا از bold شدن بيش از حد قلم جلوگيري شود.

نسخه الكترونيكي

# **تنظيم اندازه قلم**

ميتوان با تعيين اندازه به صورت عددي و يا با استفاده از لغات خاص، اندازه قلم سند يك عنصر خاص را تغيير داد. **براي تنظيم اندازه قلم :** -١ عبارت **:size-font** را تايپ كنيد. -٢ يك مقدار مطلق مانند : **,small-x ,small-xx xx-** يا و **small, medium, large, x-large large** را تايپ كنيد. و يا يك مقدار نسبي مانند **larger** و يا **smaller** تايپ كنيد. و يا مقدار مطلق عددي مانند **pt12** و يا **px12** تايپ كنيد.

و يا يك درصد نسبي از سبك والد مانند 150% تايپ كنيد. **نكتهها**

- بين عدد و واحد آن نبايد هيچ فاصلهاي قرار گيرد.
- مقادير نسبي (مانند larger, smaller و يا درصدها) نسبت به عنصر والد محاسبه ميگردند.
- ميتوان اندازه قلم را به همراه مقادير مشخصات ديگر آن به صورت يكباره تنظيم كرد.
- عنصرهای فرزند مشخصه size-font را از عنصرها والد خود به ارث ميبرند.

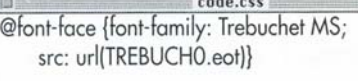

@font-face {font-family:Georgia; src:url(GEORGIA0.eot)}

name {font-family:Trebuchet MS:font-weight:bold; font-size: 24pt; width: 100; margin-top: 10}

intro, description {font-family:Georgia; font-size: 10pt)

latin\_name {font-style:italic}

population {font-weight:bold}

**شكل ١٥-٩ :** علاوه بر تنظيم اندازه قلم براي عنصرهاي name ، intro و description مقدار پهنا و حاشيه بالاي عنصر name تنظيم شده است تا از همپوشاني name و يا داخل شدن به intro جلوگيري شود. هنگامي كه اندازه متن را تغيير ميدهيد معمولا بايد نحوه چيدهشدن عنصرها را نيز تغيير دهيد.

| Tyruand<br><b>FEBRU</b>                                                                                                    | Stop                                                           | Đ<br>Refresh                                                                                                    | m<br>Home | Search                                                                                                    |                                                                                                    |  |
|----------------------------------------------------------------------------------------------------|----------------------------------------------------------------|----------------------------------------------------------------------------------------------------|-----------|----------------------------------------------------------------------------------------------------|----------------------------------------------------------------------------------------------------|--|
| . The animals and plants on our planet are disappearing at an alarming<br>rate. It's time to do something about it right now! |                                                                |                                                                                                    |           |                                                                                                    |                                                                                                    |  |
| Florida<br>Panther                                                                                                    |                                                                | With perhaps no more than 50 adults left in wild<br>areas of Southwestern Florida, the majestic but<br>elusive Florida Panther (Puma<br>concolor corrilis perhaps one of<br>the most endangered species in<br>the world, Grass roots and<br>governmental agencies have<br>joined forces to help keep the<br>panther from extinction. Efforts<br>have focused on restoring<br>genetic diversity in the tiny population by importing<br>8 Texan cougars in 1995, and on avoiding accidents<br>with cars by building underpasses below highways<br>that pass through their dwindling habitats. Scientists<br>believe that without an effective management plan,<br>the Florida Panther will disappear from the wild<br>within 25 years. |           |                                                                                                    | "Without an<br>effective<br>management<br>plan, the Florida<br>Panther will<br>disappear within<br>es years." |  |
| Giant<br>Discor                                                                                                    | called 'holts', headed by a<br>management in rate and much the |                                                                                                    |           | The Giant River Otter (Pteronura brasiliensis) is a<br>remarkably social animal, traveling in groups of 4-9<br>Giant River Otters |                                                                                                    |  |

**شكل ١٥-١٠ :** اكنون عنصر name كاملا مشخص است.

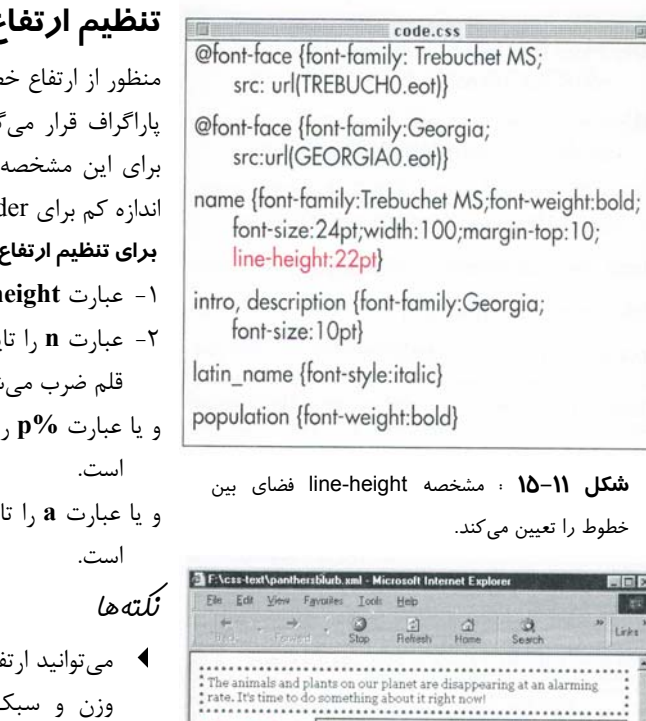

Florida Panther

**Giant** 

**River** 

**Otter** 

#TDone

- باع خط را همراه با خانواده قلم، اندازه، وزن و سبك آن به طور همزمان تنظيم كنيد (همانطور كه در صفحه ٢١٦ توضيح داده شده است).
- در صورتي كه از يك عدد براي تعيين ارتفاع خط استفاده كنيد، اين مقدار به تمامي عنصرهای فرزند به ارث ميرسد. در صورتي كه از درصد استفاده كنيد، اندازه به دست آمده منتقل ميشود و درصد منتقل نخواهد شد.
- مشخصه height-line توسط تمامي عنصرهای فرزند به ارث برده ميشود.

**كل ٢ ١٢١١٥- :** متنهايي كه اندازه بزرگ دارند معمولا با ارتفاع خطوط كم بهتر مشخص ميشوند.( با **شكل ١٥-١٠** مقايسه كنيد)

With perhaps no more than 50 adults left in wild<br>areas of Southwestern Florida, the majestic but<br>elusive Florida Panther (Puma<br> $\frac{1}{2}$  Without an

netic diversity in the tiny population by importing .<br>8 Texan cougars in 1995, and on avoiding accidents<br>with cars by building underpasses below highways that pass through their dwindling habitats. Scientists<br>believe that without an effective management plan. the Florida Panther will disappear from the wild

The Giant River Otter (Pteronura brasiliensis) is a emarkably social animal, traveling in groups of 4-9

oncolor coryi) is perhaps one of

the most endangered species in<br>the world. Grass roots and

governmental agencies have<br>joined forces to help keep the<br>panther from extinction. Efforts

have focused on restoring

called "holts", headed by a

monogamous pair and usually

also comprising several<br>generations of offspring, They

within 25 years.

\*Without an

management<br>plan, the Florida<br>Panther will

disappear within<br>25 years."

Giant River Otters

hunt, groom, and<br>rest together, and

**For Local strange** 

effective

# **تنظيم ارتفاع خط**

ط فاصلهاي است كه بين هر دو خط در يك گيرد. گاهي اوقات استفاده از مقادير بزرگ براي اين مشخصه، خواندن سند را ساده ميكند. استفاده از head ها، صفحه شما <sub>د</sub>ا حرفهاي تر مي كند. **براي تنظيم ارتفاع خط :**

- ا تايپ كنيد. **he-h**
- -٢ عبارت **n** را تايپ كنيد. n يك عدد است كه در اندازه شود و ارتفاع خط مورد نظر را ميدهد. و يا عبارت **%p** را تايپ كنيد كه p درصدي از اندازه قلم و يا عبارت **a** را تايپ كنيد كه در آن a يك مقدار مطلق
- **CSS بندي سند با استفاده از قالب**

قالب بندی سند با استفاده از CSS

# **تنظيم تمامي مقادير قلم به صورت**

# **يكباره**

ميتوانيد سبك قلم، وزن، اندازه، ارتفاع خط و خانواده آن را به صورت يكباره تعيين كنيد. **براي تنظيم تمامي مقادير قلم به صورت يكباره :** -١ عبارت **:font** را تايپ كنيد. -٢ در صورت تمايل، براي تعيين سبك قلم، يكي از عبارات**oblique ,normal** و يا **italic** را تايپ كنيد. -٣ در صورت تمايل، براي تعيين وزن قلم ، يكي از يا و **normal, bold, bolder, lighter** عبارتهاي مضربي از ١٠٠ را تايپ كنيد. -٤ در صورت تمايل براي تعيين نوع قلم، عبارت **-small caps** را تايپ كنيد. -٥ اندازه قلم مورد نظر را با استفاده از مقاديري كه قبلا توضيح داده شد تايپ كنيد. -٦ در صورت تمايل، **height-line/** را تايپ كنيد كه در آن height-line مانند اندازه قلم بيان ميگردد. -٧ يك فاصله و بعد از آن خانواده و يا خانوادههاي قلم مورد نظر را به ترتيب اولويت تايپ كنيد كه توسط كاما از يكديگر جدا شدهاند. **نكتهها**

- ميتوانيد اين انتخابها را جداگانه نيز انجام دهيد.
- ترتيب فوق در قوانين رسمي و در نرمافزار Netscape مورد نياز است. نرمافزار Internet Explorer به اين ترتيب اهميتي نميدهد.
- تنها وجود اندازه و خانواده قلم الزامي است. در صورت عدم وجود بقيه مقادير، از مقادير پيشفرض آنها استفاده ميشود.
- در صورتي كه اندازه قلم را تعيين كرده باشيد، اندازه خطوط تنها به وسيله font قابل تنظيم است.
- مشخصه font از عنصرهای والد به عنصرهای فرزند به ارث ميرسد.

@font-face {font-family: Trebuchet MS; src: url(TREBUCHO.eot)}

@font-face {fontfamily:Georgia;src:url(GEORGIA0.eot)}

name {font: bold 24pt/22pt Trebuchet MS; width:100;margin-top:10}

intro, description {font: 10pt Georgia}

latin name {font-style:italic}

population {font-weight:bold}

**شكل ١٥-١٣ :** هميشه بايد حداقل خانواده و اندازه قلم را در مشخصه font تعيين كنيد. در صورت تمايل مقادير مشخصههاي ديگر را نيز ميتوانيد وارد كنيد(در صورت وارد نكردن مقدار ، مقدار پيشفرض استفاده ميشود).

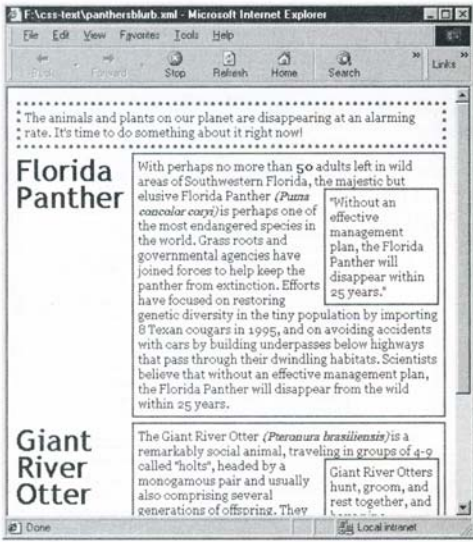

**شكل ١٥-١٤ :** نتيجه مانند اين است كه شما هر مشخصه را به صورت جدا تعيين كرده باشيد( با **شكل ١٥-١٢** مقايسه كنيد).

نسخه الكترونيكي

code.css

**تنظيم رنگ متن** ميتوانيد رنگ هر متني را تغيير دهيد. محل قرارگيري اين متن اهميتي ندارد. **براي تنظيم رنگ متن :** -١ عبارت **color**: را تايپ كنيد. -٢ عبارت **colorname** را تايپ كنيد.colorname، نام يكي از ١٦ رنگي است كه از پيشتعريف شده مي- باشد. و يا عبارت **#rrggbb** را تايپ كنيد. rrggbb معادل هگزادسيمال رنگ مورد نظر است. و يا عبارت **(b,g,r(rgb** را تايپ كنيد. r , g و b اعدادي بين ٠ و ٢٥٥ هستند كه مقدار رنگهاي اصلي قرمز، سبز و آبي در رنگ مورد نظر را مشخص ميكنند. و يا عبارت **(%b %,g %,r(rgb** را تايپ كنيد .g ,r و b درصد هريك از رنگهاي اصلي سبز' قرمز و آبي در رنگ مورد نظر را مشخص ميكنند. **نكتهها** براي اطلاعات بيشتر در مورد تعيين رنگ به پيوست D، رنگها به صورت هگزادسيمال، مراجعه كنيد.

- در صورتي كه براي r , g و b مقاديري بيش از ٢٥٥ وارد كنيد اين اعداد با ٢٥٥ جايگزين ميشوند. درصدهاي بيشتر از ١٠٠ نيز با ١٠٠ جايگزين خواهند شد.
- در صورتي كه مقدار هگزادسيمال داراي رقمهاي تكراري باشد ميتوانيد از فرم خلاصه #rgb استفاده كنيد. به اين وسيله عددي مانند 0099#FF به صورت 09#F نوشته ميشود.
- عدد هگزادسيمال نبايد در داخل كوتيشن قرار گيرد.
	- مشخصه color از والد به فرزند به ارث ميرسد.

نسخه الكترونيكي

@font-face {font-family: Trebuchet MS:

src:url(TREBUCHO.eof)} @font-face {font-family:Georaia:

src:url(GEORGIA0.eot)}

name {font: bold 24pt/22pt Trebuchet MS; width:100; margin-top:10; color: #A50063}

intro, description {font: 10pt Georgia}

latin name {font-style:italic}

population {font-weight:bold}

**شكل ١٥-١٥ :** با استفاده از سيستم استاندارد

هگزادسيمال رنگ بنفش تعيين شده است.

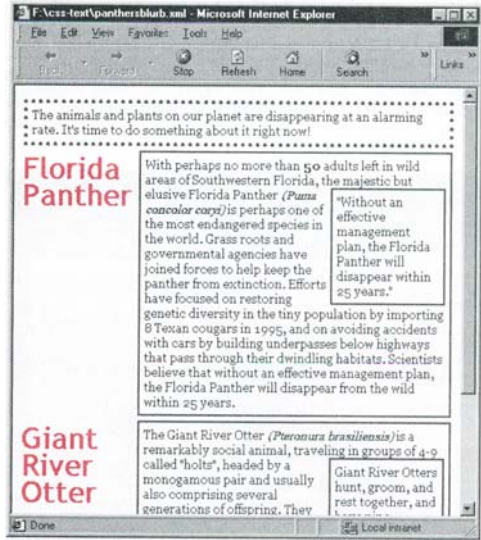

**شكل ١٥-١٦ :** در هنگامي كه رنگ متن را تغيير مي- دهيد دقت كنيد كه با توجه به رنگ پسزمينه خوانا

باشد.

# **تغيير پسزمينه سند** -٣ در صورت تمايل عبارت **(gif.image(url** را تايپ تايپ كنيد كه به وسيله آن تعيين ميشود كه آيا تصوير تايپ كنيد. x و y به صورت درصد، يك مقدار مطلق از گوشه بالا سمت چپ و يا يكي از مقادير ميتوانيد يك تصوير يا يك رنگ را به عنوان پسزمينه انتخاب كنيد. رنگ انتخاب شده تا قبل از بار شدن تصوير مورد استفاده قرار ميگيرد. كمك مي كند.

 مشخصه background از عنصرهای والد به فرزندان به ارث ميرسد.

code.css @font-face {font-family: Trebuchet MS: src:url(TREBUCHO.eot)}

@font-face {font-family:Georgia; src:url(GEORGIA0.eot)}

endangered species {background:#ffe7c6}

name {font: bold 24pt/22pt Trebuchet MS: width:100;margin-top:10;color:#a50063}

intro, description {font: 10pt Georgia; backaround:#ffffcc}

blurb {background:#ffc6a5}

latin name {font-style:italic}

population {font-weight:bold}

**شكل ١٥-١٧ :** اكنون رنگ پسزمينه را براي عنصر پايه (species\_endangered(، عنصر intro ، عنصر description و blurb تعيين ميكنيم. اگر چه ممكن است اين كار به نظر اضافه برسد ولي به زيبايي صفحه

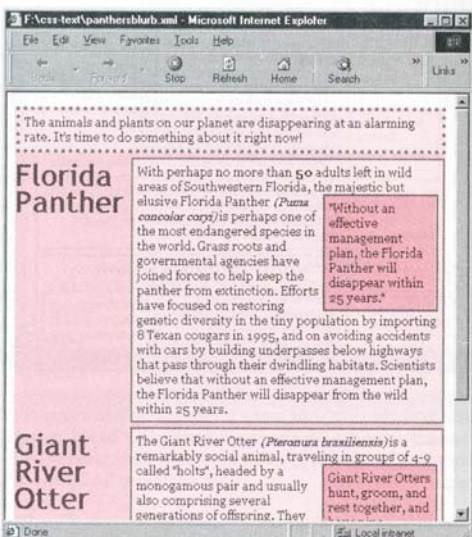

**شكل ١٥-١٨ :** استفاده از رنگ كمك ميكند كه چشم اطلاعات مرتبط و مهم را به سرعت بخواند(در اينجا به دليل كمبود رنگ به طور صحيح نشان داده نشده است).

نسخه الكترونيكي

عبارت پسزمينه به معني پسزمينه كل صفحه نيست و به معني پسزمينه يك دستور خاص است. به بيان ديگر، با تغيير دادن پسزمينه چندين كلمه به رنگ ديگر، ميتوان پسزمينه آن پاراگراف و يا آن كلمات را تغيير داد. **براي تغيير پسزمينه سند:**

- -١ عبارت **:background** را تايپ كنيد.
- -٢ عبارت **transparent** و يا **color** را تايپ كنيد. color يك رنگ به صورت هگزادسيمال و يا نام يك رنگ است.
- كنيد.gif.image تصويري است كه به عنوان پس- زمينه استفاده ميشود.
- در صورت تمايل، عبارت **repeat** را براي تكرار تصوير در جهتهاي افقي و عمودي، **x-repeat** را براي تكرار تصوير در جهت افقي، **y-repeat** را براي تكرار تصوير در جهت عمودي و **repeat-no** را براي عدم تكرار تصوير تايپ كنيد.
- در صورت تمايل، يكي از عبارتهاي **fixed** و يا **scroll** را پسزمينه بر روي صفحه scroll شود يا خير.
- در صورت تمايل، عبارت **y x** را براي تعيين موقعيت دقيق و corner, right و x براي top, center, bottom left براي y است.

**نكتهها**

## code.css @font-face {font-family: Trebuchet MS; src:url(TREBUCHO.eot)} @font-face {font-family:Georgia: src:url(GEORGIA0.eot)} endangered species {background:#ffe7c6} name {font: bold 24pt/22pt Trebuchet MS: width:100;margin-top:10;color:#A50063} intro, description {font: 10pt Georgia:background:#ffffc6} blurb {background:#ffc6a5;letter-spacing:.1em; text-indent: 15pt} latin name {font-style:italic} population {font-weight:bold}

**شكل ١٥-١٩ :** در اين قسمت فاصله بين حروف در عنصر blurb را به مقدار em .1 اضافه كرده و مقدار تورفتگي را برابر 15 قرار ميدهيم.

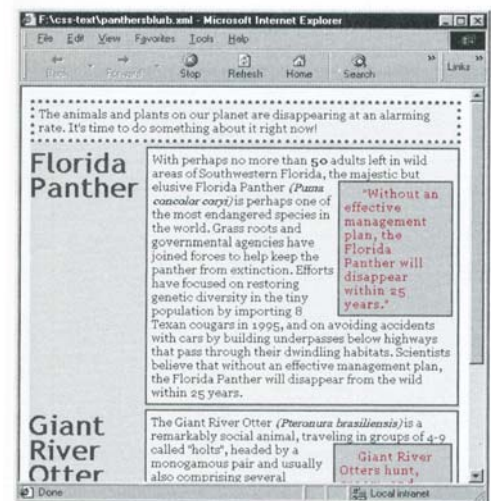

**شكل ١٥-٢٠ :** Explorer در حال حاضر از تورفتگي متن و فاصله بين حروف پشتيباني ميكند، وليكن از فاصله بين كلمات پشتيباني نميكند. Netscape تنها از تورفتگي متن پشتيباني ميكند.

## **كنترل فضاها**

ميتوانيد فضاهايي بين كلمات (tracking ( و يا بين حروف (kerning ( اضافه نماييد. همچنين ميتوانيد يك قطعه فضاي خالي و يا يك حاشيه به قبل از يك پاراگراف خاص اضافه كنيد.

**براي تعيين tracking :**

- -١ عبارت **:spacing-word** را تايپ كنيد. -٢ عبارت **length** را تايپ كنيد.length يك عدد است. **براي تعيين kerning :** -١ عبارت **:spacing-letter** را تايپ كنيد. -٢ عبارت **length** را تايپ كنيد.length يك عدد است. **براي اضافه كردن حاشيه :** -١ عبارت **:indent-text** را تايپ كنيد. -٢ يك مقدار براي حاشيه به صورت مطلق (مثبت و يا
- منفي)و يا درصد تايپ كنيد.

**نكتهها**

- با وجود اين كه نمايش واقعي وابسته به مرورگر است ميتوانيد از مقدارهاي منفي نيز براي فاصله حروف استفاده كنيد**.**
- فاصله لغات و حرفها توسط انتخاب تراز(align (نيز تاثير ميبينند.
- براي بازگرداندن اين فاصلهها به مقدارهاي پيش- فرض خود از مقدار normal استفاده كنيد.
- براي جلوگيري از ايجاد حفره در بين سند justify شده، از مقدار 0 براي فاصله حروف استفاده كنيد.
- در حال حاضر Netscape تنها از indent-text پشتيبان*ي مي ك*ند.
- تمامي اين مشخصهها از والدين به فرزندان به ارث ميرسند.

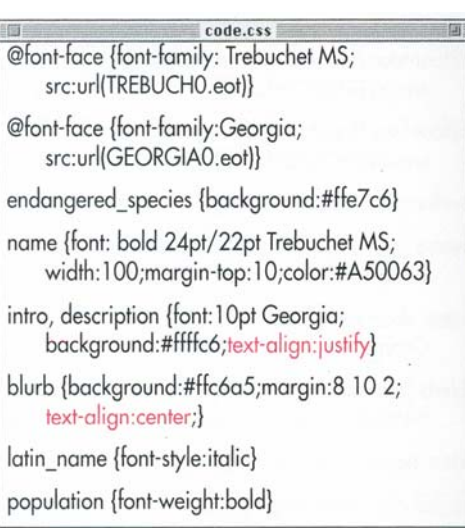

**شكل ١٥-٢١ :** عنصرهاي intro و description به صورت justify تنظيم شدهاند و بعد تنظيمي كه به blurb به ارث ميرسيد تغيير داده شده است (بايد حاشيههاي blurb را طوري تغيير دهيم كه با متن بالاي خود مطابقت داشته باشد).

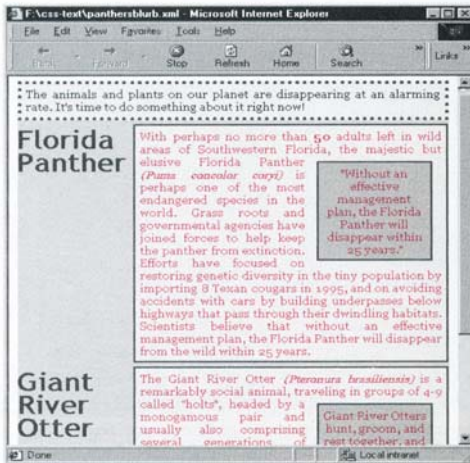

**شكل ١٥-٢٢ :** متن justify شده موجود در description باعث ميشود كه blurb مشخص گردد و تنظيم center كه به blurb اعمال شده باعث زيبايي آن شده است.

# **ترازكردن متن**

ميتوانيد بعضي از برچسبهاي HTML را طوري تنظيم كنيد كه هميشه در راست، چپ، مركز و يا به صورت justified قرار گيرند. **براي تراز كردن متن :** -١ عبارت **:align-text** را تايپ كنيد. -٢ عبارت **left** را تايپ كنيد تا متن در سمت چپ تراز شود. و يا عبارت **right** را تايپ كنيد تا متن در سمت راست تراز شود. و يا عبارت **center** را تايپ كنيد تا متن در مركز صفحه قرار گيرد. و يا عبارت **justify** را تايپ كنيد تا متن از هر دو طرف راست و چپ تراز شود. **نكتهها**

- در صورتي كه justify را انتخاب كنيد، فاصله لغات و فاصله حروف تغيير ميكند. براي اطلاعات بيشتر به مبحث كنترل فضاها در صفحه ٢١٩ مراجعه كنيد.
- عنصرهاي فرزند مشخصه align-text را از عنصرها والد خود به ارث ميبرند.

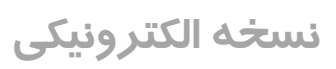

code.css @font-face {font-family: Trebuchet MS: src:url(TREBUCHO.eot)} @font-face {font-family:Georgia: src:url(GEORGIA0.eot)} endangered species {background:#ffe7c6} name {font: bold 24pt/22pt Trebuchet MS; width:100;margin-top:10;color:#A50063} intro, description {font: 10pt Georgia: background:#ffffc6;text-align:justify} blurb {background:#ffc6a5;margin:8 10 2; text-align:center;} latin name {font-style:italic} population {font-weight:bold} more info {text-decoration:underline}

**شكل ١٥-٢٣ :** عنصر info\_more طوري طراحي شده است كه يك اتصال باشد(بعد از اينكه XLink و XPointer در مرورگرها وارد شدند). براي اينكه از سيستم پيروي استاندارد وب اين عنصر را به صورت زيرخطدار قالببندي كردهايم.

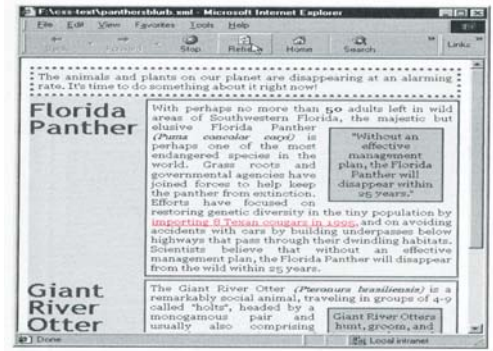

نسخه الكترونيكي **شكل ١٥-٢٤ :** دقت كنيد كه در صورتي كه يك عنصر را به صورت underline در آوريد تبديل به يك اتصال نميشود. نميتوانيد بر روي آن click كنيد و به جايي برويد. (XLink و XPointer مورد نياز است) با وجود اينكه ميتوانيد حالت underline را به هر قسمت از متن اعمال كنيد، ممكن است اين كار باعث به اشتباه افتادن بازديدكنندگان شود.

ميتوانيد خطوطي را زير، بالا و يا بين متن (براي نشاندادن تغيير متن ) اضافه كنيد. **براي زيرخطدار كردن متن :** -١ عبارت **:decoration-text** را تايپ كنيد. -٢ براي زيرخطدار كردن متن، عبارت **underline** را تايپ كنيد. و يا براي اين كه بالاي متن يك خط قرار گيرد، عبارت **overline** را تايپ كنيد. و يا براي اينکه خط در بين متن قرار گيرد، عبارت **-line through** را تايپ كنيد. **براي حذف خطوط زير، بالا و يا بين متن :** -١ عبارت **:decoration-text** را تايپ كنيد. -٢ عبارت **none** را تايپ كنيد. **نكتهها**

**زيرخطدار كردن متن**

- با اين روش ميتوانيد خطوط را از دستورهايي كه به طور معمول داراي خط هستند حذف كنيد (مانند u, strike, del, ins و يا برچسبهاي موجود در يك سند HTML(.
- بسياري از طراحان گرافيك به زيرخطدار علاقه ندارند و آن را قديمي حساب ميكنند. اين افراد ممكن است مايل باشند از انتخاب none براي decoration-text استفاده كنند. وليكن، در اين حالت اتصالات بايد به طريق ديگري مشخص شوند زيرا وگرنه كاربر متوجه نميشود كه بايد بر روي آنها click كند.
- مشخصه decoration-text از والدين به فرزندان به ارث نميرسد.

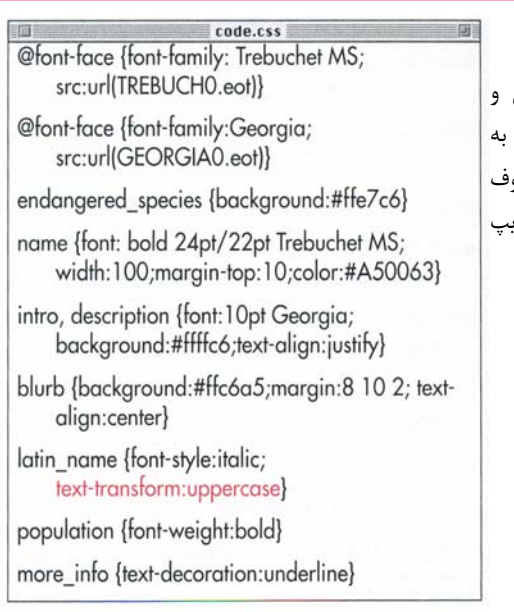

**شكل ١٥-٢٥ :** در اينجا قصد بر اين بوده است كه تمامي عنصرهاي name\_latin با حروف بزرگ نمايش داده شوند. مشخصه transform-text كمك ميكند تا مجبور نباشيم تمامي محتواي عنصر name\_latin را دوباره تايپ كنيم.

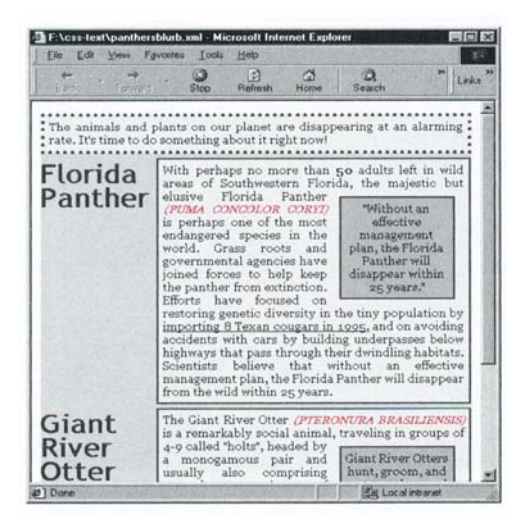

**شكل ١٥-٢٦ :** اكنون عنصرهاي name\_latin با حروف بزرگ نمايش داده ميشوند.

با استفاده از مشخصه text-transform ميتوانيد بزرگي كوچكي حروف را تغيير دهيد. بدين وسيله، متن را ميتوان به صورت حروف بزرگ در ابتداي كلمات، تمامي كلمه با حروف بزرگ، تمامي كلمات با حروف كوچك و يا به صورتي كه تايپ شده است تغيير داد. **براي تغيير بزرگي و يا كوچكي حروف :** -١ عبارت **:transform-text** را تايپ كنيد. -٢ براي تغيير حرف اول هر كلمه به حروف بزرگ عبارت **capitalize** را تايپ كنيد. و يا براي تغيير تمامي حروف كلمه به حروف بزرگ عبارت **uppercase** را تايپ كنيد. و يا براي تغيير تمامي حروف كلمه به حروف كوچك عبارت **lowercase** را تايپ كنيد. و يا براي عدم تغيير متن عبارت **none** را تايپ كنيد (كه احتمالا يك مقدار به ارثرسيده را از بين ميبرد). بسياري از قلمها داراي حروف كوچكي هستند كه شامل حروف بزرگ همان قلم است كه اندازه آن كوچك شده است. با استفاده از مشخصه variant-font مي- توان از آنها استفاده نمود. **براي استفاده از قلم حروف كوچك :** -١ عبارت **variant-font**: را تايپ كنيد. -٢ عبارت **caps-small** را تايپ كنيد. **نكتهها**

- براي عدم استفاده از حروف كوچك براي يك سبك وابسته، **none:variant-font** را تايپ كنيد.
- در استفاده از transform-text به همراه بعضي مقادير قلمها مشکلاتی بروز میکند. در صورتي كه ميخواهيد از transform-text استفاده كنيد، مقادير قلمها را به صورت مستقل تعيين كنيد.
- هر دو مشخصه transform-text و variant-font از والدين به فرزندان به ارث ميرسند.

**تغيير بزرگي و كوچكي حروف**